## **Σύντομη οδηγία για την τροποποίηση της λίστας ονομάτων T-OS**

**[www.e-anagnostou.gr](http://www.e-anagnostou.gr/)**

1. Connect the '2-wire adapter' into the system, USB to PC, BUS port to BUS port(can be connected to any BUS port in the system).

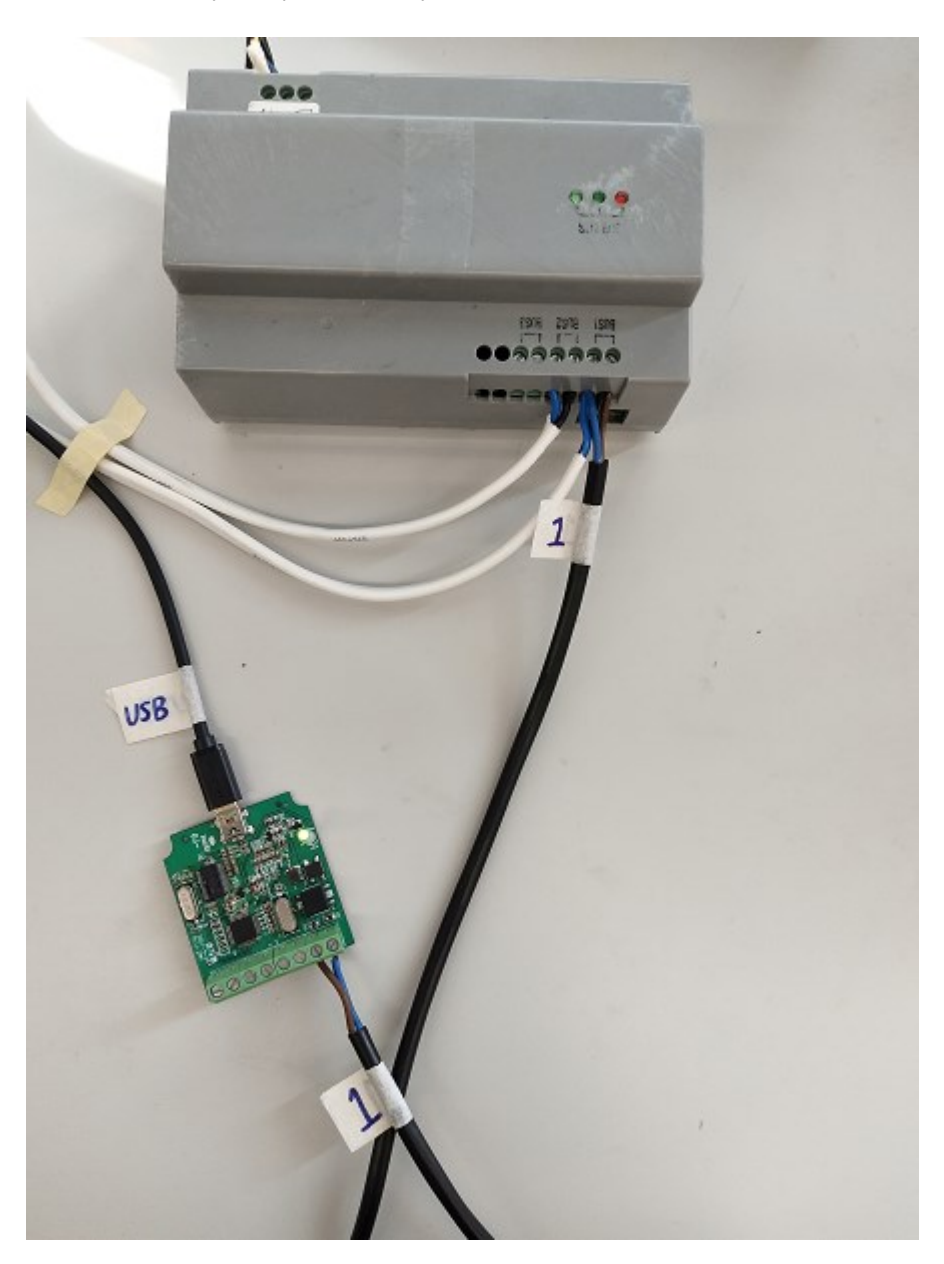

Set the dialer 1 from the back of the OS,  $1 \text{ on } 2 \text{ off }$ , then power up the device.

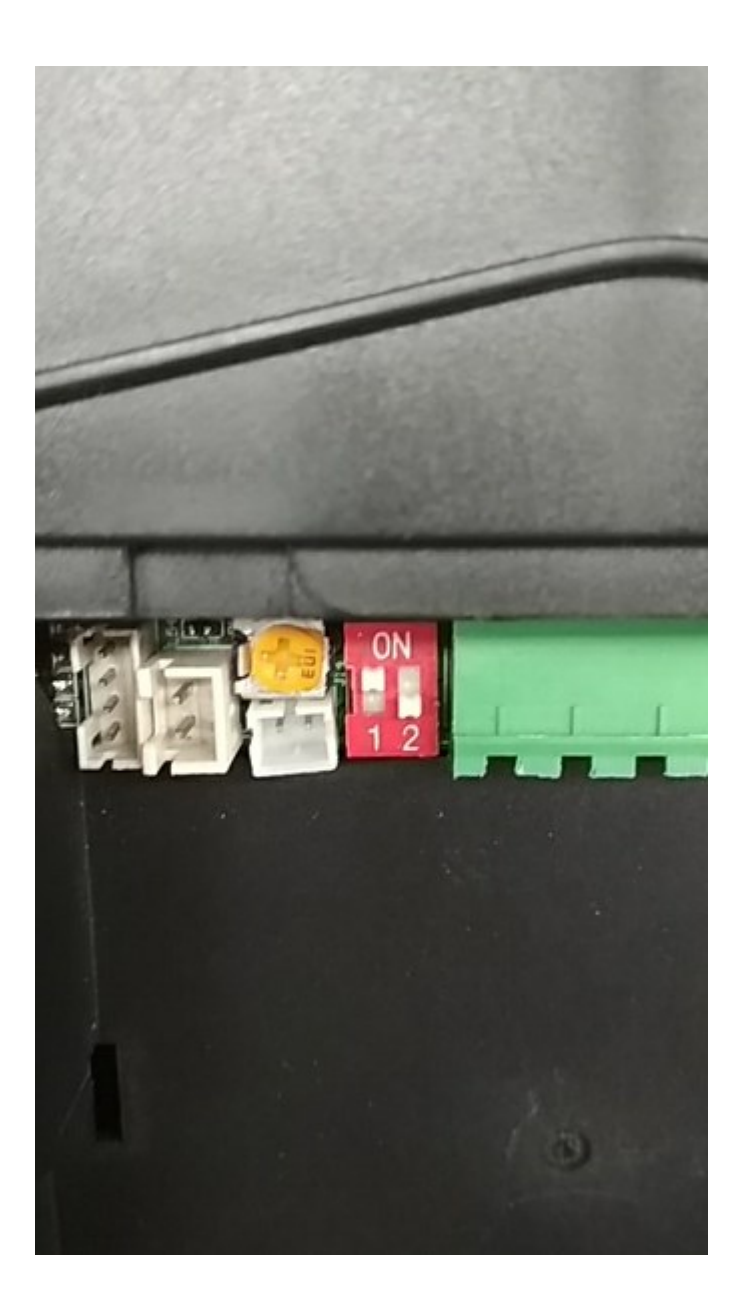

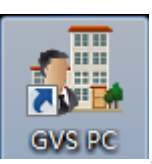

2. Open the software  $\overline{\phantom{a}}$  GVS PC

First open the COM port and connect device.

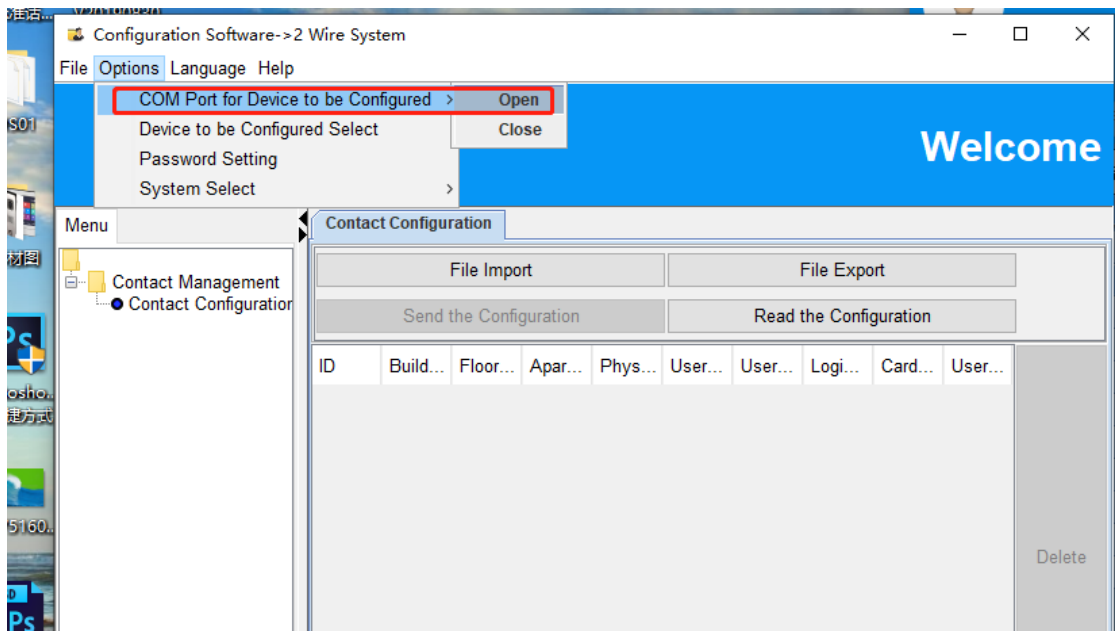

Then choose 2 wire system. (or IP system)

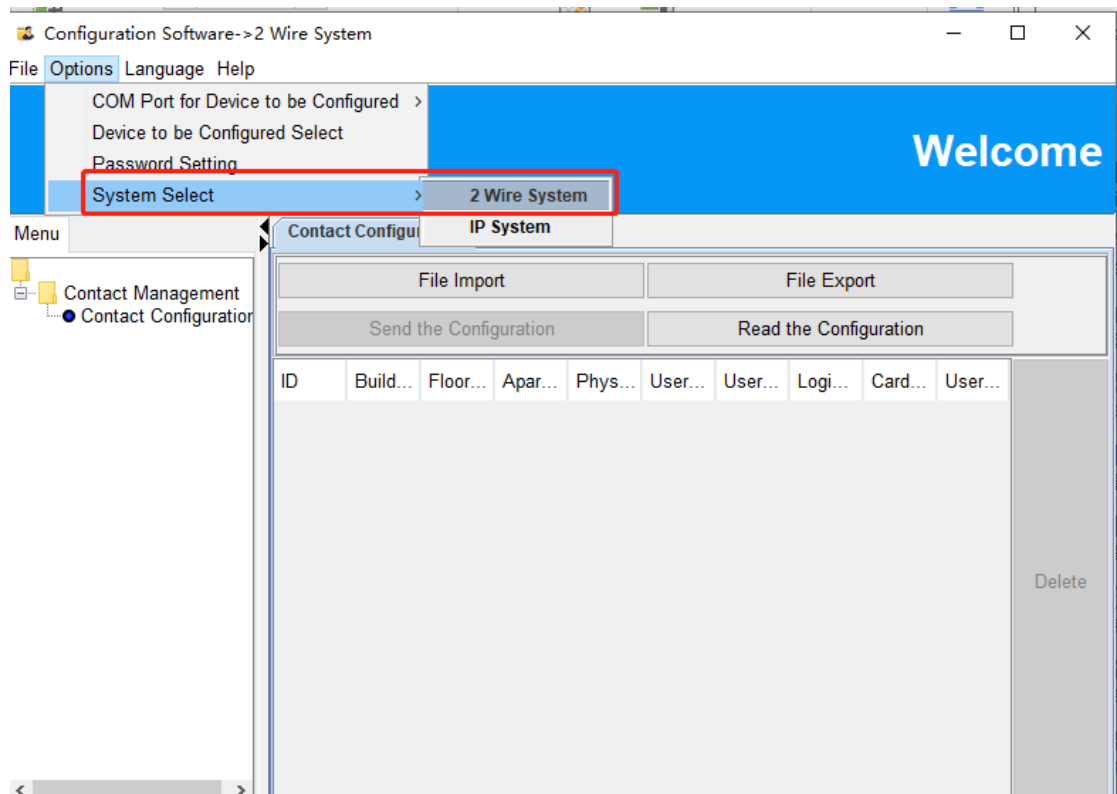

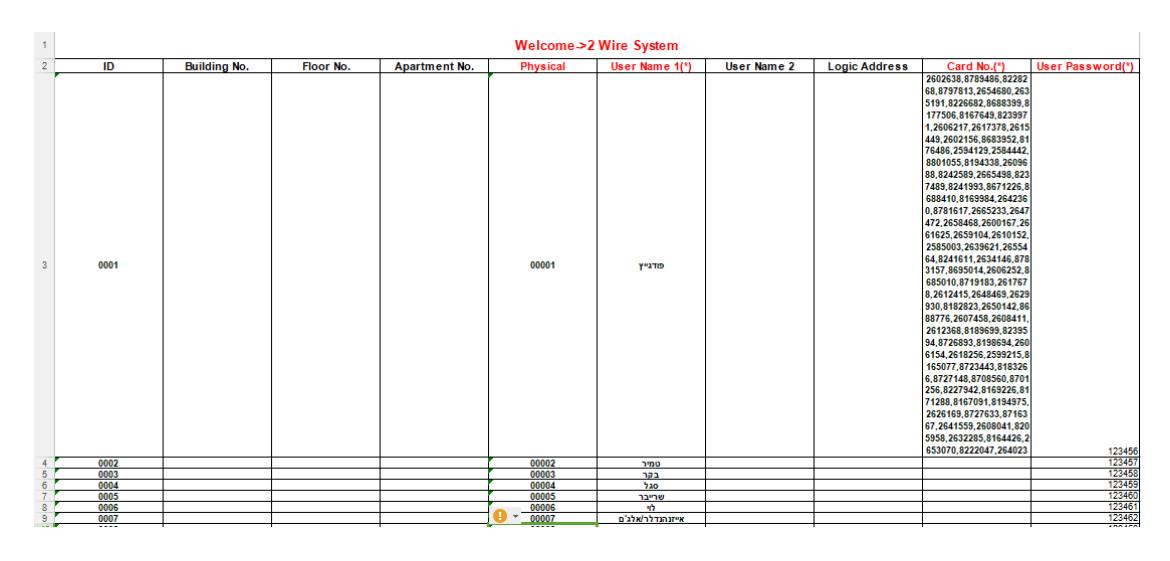

click 'File export', then you will get an excel file with information as below:

Remark: You need to input a random User password for each ID when you input the registered cards , just show as the picture, and all cards could type in one user.

3. You can change the user name, or physical address that refers to actual apartment(room no.) with this file.

4. After the modification is done, save the file and import it to the OS by clicking 'File import' and 'Send the configuration'.